## LAPACK Working Note 93 Installation Guide for ScaLAPACK<sup>1</sup>

L. S. Blackford<sup>2</sup>, A. Cleary<sup>3</sup>, J. Choi<sup>4</sup>, J. J. Dongarra, J. Langou, A. Petitet<sup>5</sup>, and R. C. Whaley<sup>6</sup> Department of Computer Science University of Tennessee Knoxville, Tennessee 37996-3450

and

J. Demmel, I. Dhillon<sup>7</sup>, O. Marques<sup>8</sup>, and K. Stanley Computer Science Division University of California, Berkeley Berkeley, CA 94720

and

D. Walker<sup>9</sup>

VERSION 1.8: April 5, 2007

#### Abstract

This working note describes how to install and test version 1.8 of ScaLAPACK. The most significant change in this release of ScaLAPACK is the externalisation of the LAPACK routines. Now ScaLAPACK requires to have the LAPACK library installed besides BLACS, BLAS and MPI or PVM. This will allow the user to use the latest LAPACK algorithms, modifications without the need of reinstalling the ScaLAPACK library. Two new routines to allow read and write from files have been added. Also a complete ScaLAPACK example has been added in the main directory. The design of the testing/timing programs for the ScaLAPACK codes is also discussed.

<sup>&</sup>lt;sup>1</sup>This work was supported in part by the National Science Foundation Grant No. ASC-9005933; by the Defense Advanced Research Projects Agency under contract DAAH04-95-1-0077, administered by the Army Research Office; by the Office of Scientific Computing, U.S. Department of Energy, under Contract DE-AC05-84OR21400; and by the National Science Foundation Science and Technology Center Cooperative Agreement No. CCR-8809615.

<sup>&</sup>lt;sup>2</sup>Current address: Myricom

<sup>&</sup>lt;sup>3</sup>Current address: LLNL

<sup>&</sup>lt;sup>4</sup>Current address: Soongsil University, Seoul, Korea <sup>5</sup>Current address: Sun France, Paris, France

<sup>&</sup>lt;sup>6</sup>Current address: UTSA

<sup>&</sup>lt;sup>7</sup>Current address: IBM Austin

<sup>&</sup>lt;sup>8</sup>Current address: LBL

<sup>&</sup>lt;sup>9</sup>Current address: Cardiff University, Wales

# Contents

| 1 | Introd | $\operatorname{duction} \ldots \ldots \ldots \ldots \ldots $ |                                                          |  |  |  |  |  |
|---|--------|--------------------------------------------------------------|----------------------------------------------------------|--|--|--|--|--|
| 2 | Instal | lation Pro-                                                  | cedure                                                   |  |  |  |  |  |
|   | 2.1    | Gunzip a                                                     | and tar the file scalapack.tgz                           |  |  |  |  |  |
|   | 2.2    | Edit the                                                     | SLmake.inc include file                                  |  |  |  |  |  |
|   |        | 2.2.1                                                        | Further Details to obtain BLACS, BLAS, LAPACK and        |  |  |  |  |  |
|   |        |                                                              | PVM or MPI                                               |  |  |  |  |  |
|   | 2.3    | Edit the                                                     | top-level SCALAPACK/Makefile and type make               |  |  |  |  |  |
|   | 2.4    | Run the                                                      | PBLAS Test Suite                                         |  |  |  |  |  |
|   | 2.5    | Run the                                                      | PBLAS Timing Suite (optional)                            |  |  |  |  |  |
|   | 2.6    | Run the                                                      | REDIST Test Suite                                        |  |  |  |  |  |
|   | 2.7    |                                                              | ScaLAPACK Test Suite                                     |  |  |  |  |  |
|   | 2.8    | Run the                                                      | examples                                                 |  |  |  |  |  |
|   | 2.9    | Troubles                                                     | hooting                                                  |  |  |  |  |  |
| 3 | More   | About the                                                    | e ScaLAPACK Test Suite                                   |  |  |  |  |  |
|   | 3.1    | Tests for                                                    | the ScaLAPACK LU routines                                |  |  |  |  |  |
|   |        | 3.1.1                                                        | Input File for Testing the ScaLAPACK LU Routines         |  |  |  |  |  |
|   | 3.2    | Tests for                                                    | the ScaLAPACK Band and Tridiagonal LU routines           |  |  |  |  |  |
|   |        | 3.2.1                                                        | Input File for Testing the ScaLAPACK Band and Tridiago-  |  |  |  |  |  |
|   |        |                                                              | nal LU Routines                                          |  |  |  |  |  |
|   | 3.3    | Tests for                                                    | the ScaLAPACK LLT routines                               |  |  |  |  |  |
|   |        | 3.3.1                                                        | Input File for Testing the ScaLAPACK LLT Routines        |  |  |  |  |  |
|   | 3.4    | Tests for                                                    | the ScaLAPACK Band and Tridiagonal LLT routines          |  |  |  |  |  |
|   |        | 3.4.1                                                        | Input File for Testing the ScaLAPACK Band or Tridiagonal |  |  |  |  |  |
|   |        |                                                              | LLT Routines                                             |  |  |  |  |  |
|   | 3.5    | Tests for                                                    | the ScaLAPACK QR, RQ, LQ, QL, QP, and TZ routines        |  |  |  |  |  |
|   |        | 3.5.1                                                        | Input File for Testing the ScaLAPACK QR, RQ, LQ, QL,     |  |  |  |  |  |
|   |        |                                                              | QP, and TZ Routines                                      |  |  |  |  |  |
|   | 3.6    | Tests for                                                    | the Linear Least Squares (LLS) routines                  |  |  |  |  |  |
|   |        | 3.6.1                                                        | Input File for Testing the ScaLAPACK LLS Routines        |  |  |  |  |  |
|   | 3.7    | Tests for                                                    | the ScaLAPACK INV routines                               |  |  |  |  |  |
|   |        | 3.7.1                                                        | Input File for Testing the ScaLAPACK INV Routines        |  |  |  |  |  |
|   | 3.8    | Tests for                                                    | the ScaLAPACK HRD routines                               |  |  |  |  |  |
|   |        | 3.8.1                                                        | Input File for Testing the ScaLAPACK HRD Routines 2      |  |  |  |  |  |
|   | 3.9    | Tests for                                                    | the ScaLAPACK TRD routines                               |  |  |  |  |  |
|   |        | 3.9.1                                                        | Input File for Testing the SCALAPACK TRD Routines        |  |  |  |  |  |

|   | 3.10         | Tests for | the ScaLAPACK BRD routines                                  | 21         |
|---|--------------|-----------|-------------------------------------------------------------|------------|
|   |              | 3.10.1    | Input File for Testing the ScaLAPACK BRD Routines           | 21         |
|   | 3.11         | Tests for | the ScaLAPACK SEP routines                                  | 21         |
|   |              | 3.11.1    | Test Matrices for the Symmetric Eigenvalue Routines         | 22         |
|   |              | 3.11.2    | Input File for Testing the Symmetric Eigenvalue Routines    |            |
|   |              |           | and Drivers                                                 | 23         |
|   | 3.12         | Tests for | the ScaLAPACK GSEP routines                                 | 24         |
|   |              | 3.12.1    | Input File for Testing the Generalized Symmetric Eigenvalue |            |
|   |              |           | Routines and Drivers                                        | 24         |
|   | 3.13         | Tests for | the ScaLAPACK NEP routines                                  | 24         |
|   |              | 3.13.1    | Input File for Testing the ScaLAPACK NEP Routines           | 25         |
|   | 3.14         | Tests for | the ScaLAPACK EVC routines                                  | 25         |
|   |              | 3.14.1    | Input File for Testing the ScaLAPACK EVC Routines           | 26         |
|   | 3.15         | Tests for | the ScaLAPACK SVD routines                                  | 26         |
|   |              | 3.15.1    | Test Matrices for the Singular Value Decomposition Routines | 27         |
|   |              | 3.15.2    | Input File for Testing the ScaLAPACK SVD Routines           | 27         |
| A | ScaLAPAC     | CK Rout   | ines                                                        | <b>2</b> 8 |
| R | ScaLAPAC     | CK Auxi   | liary Routines                                              | 32         |
| _ |              |           |                                                             | 35         |
|   | 51011081@bit | ,         |                                                             | 50         |

## 1 Introduction

This working note describes how to install and test version 1.8 of ScaLAPACK [1]. This release of ScaLAPACK includes:

- Externalisation of the LAPACK routines. Now you NEED the LAPACK library installed on your machine in order to link/run a ScaLAPACK program.
- 2 new routines: p[sdcz]lawrite and [psdcz]laread declined in the 4 precisions( they have been adapated from ScaEx example from Antoine Pettitet.
- a new directory EXAMPLE that contains a ScaLAPACK example in the 4 precisions.
- Several bug fixes.

For a detailed explanation of the design and contents of the ScaLAPACK library, please refer to the ScaLAPACK Users' Guide[1].

ScaLAPACK is freely available on *netlib* and can be obtained via the World Wide Web or anonymous ftp.

http://www.netlib.org/scalapack/scalapack.tgz

Prebuilt ScaLAPACK libraries are available on *netlib* for a variety of architectures.

http://www.netlib.org/scalapack/archives/

However, if a prebuilt library does not exist for your architecture, you will need to download the distribution tar file and build the library as instructed in this guide.

To install and test ScaLAPACK, the user must have the BLACS, BLAS[9, 6, 5], LAPACK[11] and MPI [7] or PVM [8] available on his machine.

ScaLAPACK has been tested on MPPs like the IBM SP series, Cray T3E, and SGI Origin 2000/3000, and tested on clusters of PCs and networks of workstations supporting MPI or PVM.<sup>10</sup>

Section 2 contains step-by-step installation and testing/timing instructions. For users desiring additional information, Section 3 gives details on the testing/timing programs for the ScaLAPACK codes and their input files. Appendices A and B describe the ScaLAPACK driver, computational, and auxiliary routines currently available.

## 2 Installation Procedure

Installing, testing, and timing ScaLAPACK involves the following steps:

1. Gunzip and tar the file scalapack.tgz.

<sup>&</sup>lt;sup>10</sup>It is very important to note that only PVM version 3.3 or later is supported with the BLACS[4, 10]. Due to major changes in PVM and the resulting changes required in the BLACS, earlier versions of PVM are NOT supported.

- 2. Copy the SLmake.inc.example to SLmake.inc and edit the SLmake.inc include file, specifying the location of the MPI or PVM library, the BLACS library, the BLAS library and the LAPACK library.
- 3. Edit the top-level Makefile, and type make to generate the ScaLAPACK library
- 4. Type make exe to generate the ScaLAPACK Test Suite(s).
- 5. Run the Test Suite(s).

If failures are encountered during any phase of the installation or testing process, please first refer to the FAQ and Errata files for information

http://www.netlib.org/scalapack/faq.html

http://www.netlib.org/scalapack/errata.html

and if that does not resolve the problem, please contact the developers at

scalapack@cs.utk.edu

## 2.1 Gunzip and tar the file scalapack.tgz

The software is distributed in the form of a gzipped tar file which contains the ScaLA-PACK source code and test suite, as well as the PBLAS source code and testing/timing programs. The PBLAS are parallel versions of the Level 1, 2, and 3 BLAS. For more details on the PBLAS, refer to [2, 3].

http://www.netlib.org/scalapack/scalapack.tgz

To unpack the scalapack.tgz file, type the following command:

gunzip -c scalapack.tgz | tar xvf -

This will create a top-level directory called SCALAPACK as shown in Figure 1. Please note that this figure does not reflect everything that is contained in the SCALAPACK directory. Input and instructional files are also located at various levels. Libraries are created in the

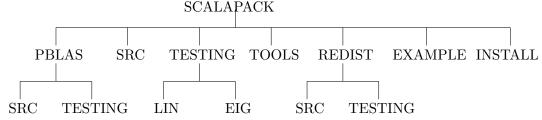

Figure 1: Organization of ScaLAPACK

SCALAPACK directory and executable files are created in the TESTING directory(ies). Input files are copied into the TESTING directory at the time each executable is created. You will need approximately 28 Mbytes of space for the tar file. Your total space requirements will vary depending upon if all platforms of the BLACS are installed and the size of executable files that your configuration can handle.

#### 2.2 Edit the SLmake.inc include file

Example machine-specific SCALAPACK/SLmake.inc files are provided in the INSTALL subdirectory for the Intel i860, IBM SP, Cray T3E, SGI Origin, and various workstations using MPI or PVM. When you have selected the machine to which you wish to install ScaLA-PACK, copy the appropriate sample include file (if one is present) into SCALAPACK/SLmake.inc. For example, if you wish to run ScaLAPACK on a DEC ALPHA,

cp INSTALL/SLmake.ALPHA SLmake.inc

Edit the SLmake.inc make include file to contain the following:

- 1. Specify the complete path to the top level SCALAPACK directory called home.
- 2. Identify the platform to which you will be installing the libraries. If your directory structure for ScaLAPACK is different than the aforementioned structure, you will also need to specify locations of SCALAPACK subdirectories.
- 3. Define F77, NOOPT, F77FLAGS, CC, CCFLAGS, LOADER, LOADFLAGS, ARCH, ARCHFLAGS, and RANLIB, to refer to the compiler and compiler options, loader and loader options, library archiver and options, and ranlib for your machine. If your machine does not require ranlib set RANLIB = echo.
- 4. Specify the C preprocessor definitions for compilation, BLACSDBGLVL and CDEFS. The possible values for BLACSDBGLVL are 0 and 1. The possible options for CDEFS are -DAdd\_, -DNoChange, and -DUPCASE. If you are on a DEC ALPHA, you must also add -DNO\_IEEE to the definition of CDEFS.
- 5. Specify the locations of the needed libraries: BLACS, PVM or MPI, BLAS and LAPACK.

This make include file is referenced inside each of the makefiles in the various subdirectories. As a result, there is no need to edit the makefiles in the subdirectories. All information that is machine specific has been defined in this include file.

### 2.2.1 Further Details to obtain BLACS, BLAS, LAPACK and PVM or MPI

Prebuilt BLACS libraries are available on *netlib* for a variety of architectures and message passing library combinations;

```
http://www.netlib.org/blacs/archives
```

otherwise, the BLACS distribution tar files are available.

```
http://www.netlib.org/blacs/mpiblacs.tgz
http://www.netlib.org/blacs/pvmblacs.tgz
```

After obtaining the source, follow the instructions in "A User's Guide to the BLACS" or in the "Installing the BLACS" section of the BLACS webpage to install the library. Instructions for running the BLACS Test Suite can be found in "A User's Guide to the BLACS Tester". Both of these documents are available via the blacs index on netlib.

If an vendor optimized BLAS library is not available, then the user can install ATLAS which will generate an optimized BLAS library for the given architecture, or install the Fortran 77 reference implementation of the BLAS.

```
http://www.netlib.org/blas/faq.html#1.6
http://www.netlib.org/atlas/
http://www.netlib.org/blas/blas.tgz
```

An optimized BLAS library is essential for best performance, and use of the Fortran77 reference implementation BLAS is strongly discouraged.

If an vendor optimized LAPACK library is not available, then the user can install LAPACK from netlib.

```
http://www.netlib.org/lapack/faq.html#1.1
http://www.netlib.org/lapack/
http://www.netlib.org/lapack/lapack.tgz
```

If a vendor-supplied MPI or PVM library is not available, portable implementations of PVM and MPI (MPICH and LAM/MPI) are available: If a vendor-supplied MPI or PVM library is not available, portable implementations of PVM and MPI (MPICH, MPICH2, Open MPI and LAM/MPI) are available:

```
http://www.netlib.org/pvm3/
http://www-unix.mcs.anl.gov/mpi/mpich1/
http://www-unix.mcs.anl.gov/mpi/mpich//
http://www.lam-mpi.org/ http://www.open-mpi.org/
```

Installation instructions for PVM are contained in the PVM Users' Guide [8]. An Installation Guide for MPICH/MPICH2 is available on the aforementioned webpage. Likewise, installation instructions for Open MPI and LAM/MPI are contained on their respective webpage.

#### 2.3 Edit the top-level SCALAPACK/Makefile and type make

A top-level SCALAPACK/Makefile has been included to build all libraries, testing executables and examples. This makefile is very useful if you are familiar with the installation process and wish to do a quick installation. Your instructions to build the ScaLAPACK library are:

```
cd SCALAPACK make
```

If you wish to build the testing executables (assuming that all libraries have previously been built), you can specify

```
make exe.
```

If you wish to build the examples (assuming that all libraries have previously been built), you can specify

make example.

If you wish to build only selected libraries or executables, you can modify the lib or exe definition accordingly.

To specify the data types to be built, you will need to modify the definition of PRECISIONS. By default, PRECISIONS is set to

#### PRECISIONS = single double complex complex16

to build all precisions of the libraries and executables. If you only wish to compile the single precision real version of a target specify single, for double precision real specify double, for single precision complex specify complex, and for double precision complex specify complex16.

By default, the presence of no arguments following the make command will result in the building of all data types. The make command can be run more than once to add another data type to the library if necessary.

You may then proceed to running each of the individual test suites. See section 2.4 for details on the PBLAS Test Suite, section 2.6 to run the REDIST test suite, and section 2.7 for details on the Scalapack Test Suite. After all testing has been completed, you can remove all object files from the various subdirectories and all executables from the SCALAPACK/TESTING directory by typing

make clean.

Or, you can selectively remove only the object files with make cleanlib, make cleanexe to remove only the testing routine object files and executable files, or make cleanexample to remove only the object files created for the examples.

#### 2.4 Run the PBLAS Test Suite

The PBLAS testing executables are created in the PBLASTSTdir directory as defined in SLmake.inc. By default, these testing executables are copied into the SCALAPACK/TESTING directory. For the Level 1 PBLAS routines, the testing executables are called xspblas1tst, xdpblas1tst, xcpblas1tst, and xzpblas1tst. Likewise, the testing executables for the Level 2 PBLAS are xspblas2tst, xdpblas2tst, xcpblas2tst, and xzpblas2tst. The testing executables for the Level 3 PBLAS are xspblas3tst, xdpblas3tst, xcpblas3tst, and xzpblas3tst. There is one input file associated with each testing executable. For example, the input file for xspblas1tst is called PSBLA1TST.dat. The input files are copied to the PBLASTSTdir directory at the time the executables are built.

For brevity, we shall only list instructions for testing PBLAS executables using MPICH on a network of workstations, and PVM on a network of workstations. Execution instructions for the various distributed-memory computers are machine-dependent.

#### Testing instructions with MPICH on a network of workstations

For the sake of an example, we shall assume that you have installed the portable implementation of MPI, called MPICH, and built the PBLAS tester executables for each of the

machines used in your application. The executable files are not required to be stored in a particular directory. Then, to run the executable, you will use the command mpirun. For example,

mpirun -np <number of processes> <executable>

where <executable> is replaced by xspblas1tst, and so on. If the network of workstations is heterogeneous, you will need to specify the -p4pg option and supply a text file containing the names of the machines and the locations of the executables to which you will spawn tasks. Refer to the mpirun manpage for complete details.

#### Testing instructions with PVM on a network of workstations

First, insure that the PVM library and tester executable files have been compiled for each of the machines used in your PVM implementation. PVM 3.3 requires that executable files be stored in a particular directory so that the PVM daemon can find them. In the general case, PVM looks for executable files in ~/pvm3/bin/arch, where arch specifies the architecture for which the executable has been built. For example, if one wished to run the test program on a SUN SPARCstation and on an IBM RS6000 workstation, appropriately compiled executable files need to be placed in ~/pvm3/bin/SUN4 and ~/pvm3/bin/RS6K (for more directory information, consult the PVM documentation). If you wish to run the tests on machines that are not connected to the same file system, you need to make sure that the executable is available on each file system. Next, start pvm by typing

pvm

At this point, you specify the machines that are to take part in the testing process (see the PVM documentation for more information). Finally, to test the REAL PVM Level 1 PBLAS, start the test program by typing:

#### xspblas1tst

on one of the machines that is a member of your PVM machine. This program will then instruct the PVM daemon to start processes on the other computers in your PVM machine and you will be prompted by the program for the name of the executable. Make sure that PSBLA1TST.dat is located in the same directory as xspblas1tst. It is read on the machine from which you type xspblas1tst and its contents distributed to the other computers in your PVM machine.

Alternatively, you can use blacs\_setup.dat to perform much of this process. This file specifies the name of the executable and the machines to spawn in your pvm cluster, as well as a few other features. See the "A User's Guide to the BLACS" for details. However, the use of this file is not recommended for the naive user.

Similar commands should be used for the other test programs, with the second letter 's' in the executable and data file replaced by 'd', 'c', or 'z'. The name of the output file is indicated on the first line of the input file and is currently defined to be PSBLA1TST.SUMM for the REAL version, with similar names for the other data types. The user may also choose to send all output to standard error.

## 2.5 Run the PBLAS Timing Suite (optional)

- a) Go to the directory SCALAPACK/PBLAS/TIMING.
- b) Type make followed by the data types desired. For the Level 1 PBLAS routines, the timing executables are called xspblas1tim, xdpblas1tim, xcpblas1tim, and xzpblas1tim, and are created in the PBLASTSTdir directory as defined in SLmake.inc. Likewise, the timing executables for the Level 2 PBLAS are xspblas2tim, xdpblas2tim, xcpblas2tim, and xzpblas2tim. The timing executables for the Level 3 PBLAS are xspblas3tim, xdpblas3tim, xcpblas3tim, and xzpblas3tim. There is one input file associated with each timing executable. For example, the input file for xspblas1tim is called PSBLA1TIM.dat. The input files are copied to the PBLASTSTdir directory at the time the executables are built.
- c) Run the timing executables on the desired platform as analogously described in Section 2.4.

### 2.6 Run the REDIST Test Suite

The redistribution/copy routines allow the redistribution of a 2-D block cyclic distributed general or trapezoidal matrix from an arbitrary  $P \times Q$  grid with arbitrary blocksize to another grid with arbitrary blocksize.

- a) Go to the directory SCALAPACK/REDIST/TESTING.
- b) Type make followed by the data types desired. The testing executables are called xigemr, xsgemr, xdgemr, xcgemr, xzgemr for the redistribution of general matrices. They are called xitrmr, xstrmr, xdtrmr, xctrmr, and xztrmr for trapezoidal matrices, and are created in the REDISTdir/TESTING directory as defined in SLmake.inc. There is one input file GEMR2D.dat for general matrices, and one input file TRMR2D.dat for trapezoidal matrices. Each line of the input file is a separate test.

## 2.7 Run the ScaLAPACK Test Suite

There are eighteen distinct test programs for testing the ScaLAPACK routines of the following type: LU, Cholesky, Band LU, Band Cholesky, General Tridiagonal, Band Tridiagonal, QR (RQ, LQ, QL, QP, and TZ), Linear Least Squares, upper Hessenberg reduction, tridiagonal reduction, bidiagonal reduction, matrix inversion, the symmetric eigenproblem, the generalized symmetric eigenproblem, the nonsymmetric eigenproblem, and the singular value decomposition.

Each of the test programs is automatically timed and reports a table of execution times and megaflop rates. There is one input file for each test program. As previously stated, the input files reside in the SCALAPACK/TESTING subdirectory and are copied into the TESTINGdir directory (as specified in the SLmake.inc file) at the time the executables are built. All testing programs occur in four precisions, with the exception of the singular value decomposition which only occurs in SINGLE and DOUBLE PRECISION REAL. For more information on the test programs and how to modify the input files see Section 3.

Run the testing executables on the desired platform as analogously described in Section 2.4. For example, in double precision, the testing executables are named xdlu, xdllt, xddblu, xdgblu, xddtlu, xdpbllt, xdptllt, xdls, xdqr, xdhrd, xdtrd, xdbrd, xdinv, xdsep, xdgsep, xdnep, and xdsvd. The input files are LU.dat, LLT.dat, BLU.dat, BLLT.dat, LS.dat, QR.dat, HRD.dat, TRD.dat, BRD.dat, INV.dat, SEP.dat, NEP.dat, and SVD.dat.

Similar commands can be used for alternate precisions of the same test program or other test programs. The name of the output file is indicated on the first line of the input file and is currently defined to be lu.out for the LU tester, with similar names for the other data types. The user may also choose to send all output to standard error.

## 2.8 Run the examples

In the EXAMPLE directory, you have a program declined in the 4 precisions that solves a linear system by calling the ScaLAPACK routine PDGESV. The input matrix and right-and-sides are read from a file. The solution is written to a file.

To compile and create the example executables (assuming that all librairies have previously been built), type make example or make if you are in the EXAMPLE directory.

This will create the four executables in the TESTING directory:

- xsscaex: for the example using single precision
- xdscaex: for the example using double precision
- xcscaex: for the example using complex precision
- xzscaex: for the example using double complex precision.

and copy the input files in the TESTING directory. The input files are CSCAEXMAT.dat, CSCAEXRHS.dat, DSCAEXRHS.dat, SSCAEXMAT.dat, SSCAEXRHS.dat, ZSCAEXMAT.dat and ZSCAEXRHS.dat.

To run the example programs using MPI, type (for single precision example)

```
mpirun -np <number of processes> xsscaex
```

The results will be written in CSCAEXSOL.dat for xcscaex, DSCAEXSOL.dat for xdscaex, SSCAEXSOL.dat for xsscaex and ZSCAEXSOL.dat for xzscaex.

#### 2.9 Troubleshooting

If failures are encountered during any phase of the installation or testing process, please first refer to the FAQ and Errata files for information

```
http://www.netlib.org/scalapack/faq.html
```

http://www.netlib.org/scalapack/errata.html

and if that does not resolve the problem, please contact the developers at

```
scalapack@cs.utk.edu
```

This release of ScaLAPACK is compatible with the previous release (version 1.7).

## 3 More About the ScaLAPACK Test Suite

The main test programs for the ScaLAPACK routines are located in the SCALAPACK/TESTING/LIN and SCALAPACK/TESTING/EIG subdirectories and are called pd\_\_driver.f (ps\_\_driver.f for REAL, pc\_\_driver.f for COMPLEX, and pz\_\_driver.f for COMPLEX\*16), where the \_\_ is replaced by lu, qr, llt, and so on. Each of the test programs for the ScaLAPACK routines has a similar style of input.

The following sections describe the different input formats and testing verifications. The data inside the input files is only test data designed to exercise the code. It should NOT be interpreted in any way as OPTIMAL performance values for any of the routines. For best performance, the value of the blocksize NB should be set to the value determined by ATLAS as optimal. A good starting point is a multiple of 16 – e.g., 16, 32, 48, 64.

The test programs for the routines are driven by separate data files.

The number and size of the input values are limited by certain program maximums which are defined in PARAMETER statements in the main test programs. These program maximums are:

| Parameter | Description                                         | Value   |
|-----------|-----------------------------------------------------|---------|
| TOTMEM    | Total Memory available for testing data             | 2000000 |
| INTGSZ    | Length in bytes to store a INTEGER element          | 4       |
| REALSZ    | Length in bytes to store a REAL element             | 4       |
| DBLESZ    | Length in bytes to store a DOUBLE PRECISION element | 8       |
| CPLXSZ    | Length in bytes to store a COMPLEX element          | 8       |
| ZPLXSZ    | Length in bytes to store a COMPLEX*16 element       | 16      |
| NTESTS    | Maximum number of tests to be performed             | 20      |

The user should modify TOTMEM to indicate the maximum amount of memory in bytes his system has available. You must remember to leave room in memory for the operating system, the BLACS buffer, etc. For example, for PVM, the parameters we use are TOTMEM=2,000,000, and the length of a DOUBLE is 8. Some experimenting with the maximum allowable value of TOTMEM may be required. All arrays used by the factorizations, reductions, solves, and condition and error estimation are allocated out of the big array called MEM.

Please note that these parameter maximums in the test programs assume at least 2 Megabytes of memory per process. Thus, if you do not have that much space per process then you will need to reduce the size of the parameters.

For each of the test programs, the test program generates test matrices (nonsymmetric, symmetric, symmetric positive-definite, or upper Hessenberg), calls the ScaLAPACK routines in that path, and computes a solve and/or factorization and/or reduction residual error check to verify that each operation has performed correctly. The factorization residual is only calculated if the residual for the solve step exceeds the threshold value THRESH. Thus, if a user wants both checks automatically done then he should set THRESH = 0.0.

When the tests are run, each test ratio that is greater than or equal to the threshold value causes a line of information to be printed to the output file.

A table of timing information is printed in the output file containing execution times as well as megaflop rates.

After all of the tests have been completed, summary lines are printed of the form

```
Finished 180 tests, with the following results:
180 tests completed and passed residual checks.
0 tests completed and failed residual checks.
0 tests skipped because of illegal input values.
```

END OF TESTS.

#### 3.1 Tests for the ScaLAPACK LU routines

The LU test program generates random nonsymmetric test matrices with values in the interval [-1,1], calls the ScaLAPACK routines to factor and solve the system, and computes a solve and/or factorization residual error check to verify that each operation has performed correctly. Condition estimation and iterative refinement routines are included and are optionally tested.

Specifically, each test matrix is subjected to the following tests:

- Factor the matrix A = LU using PxGETRF
- Solve the system AX = B using PxGETRS, and compute the ratio

$$SRESID = ||AX - B||/(n||A|| ||X||\varepsilon)$$

• If SRESID > THRESH, then compute the ratio

$$FRESID = ||LU - A||/(n||A||\varepsilon)$$

The expert driver (PxGESVX) performs condition estimation and iterative refinement and thus incorporates the following additional test:

- Compute the reciprocal condition number RCOND using PxGECON.
- Use iterative refinement (PxGERFS) to improve the solution, and recompute the ratio

$$SRESID = ||AX - B||/(n||A|| ||X||\varepsilon)$$

### 3.1.1 Input File for Testing the ScaLAPACK LU Routines

```
'ScaLAPACK LU factorization input file'
'MPI machine.'
'lu.out' output file name (if any)
6 device out
2 number of problems sizes
250 553 values of N
3 number of NB's
2 3 5 values of NB
```

```
2
                         number of NRHS's
1 5
                         values of NRHS
3
                         Number of NBRHS's
1 3 5
                         values of NBRHS
5
                         Number of processor grids (ordered pairs of P & Q)
1 4 2 1 8
                         values of P
1 2 4 8 1
                         values of Q
1.0
                         threshold
Τ
                         (T or F) Test Cond. Est. and Iter. Ref. Routines
```

#### 3.2 Tests for the ScaLAPACK Band and Tridiagonal LU routines

The LU test program generates random nonsymmetric band test matrices with values in the interval [-1,1], calls the ScaLAPACK routines to factor and solve the system, and computes a solve and/or factorization residual error check to verify that each operation has performed correctly.

Specifically, each test matrix is subjected to the following test:

- Compute the Band or Tridiagonal LU factorization using PxDBTRF (PxGBTRF or PxDTTRF)
- Solve the system AX = B using PxDBTRS (PxGBTRS or PxDTTRS), and compute the ratio

$$SRESID = ||AX - B||/(n||A|| ||X||\varepsilon)$$

# 3.2.1 Input File for Testing the ScaLAPACK Band and Tridiagonal LU Routines

```
'ScaLAPACK, Version 1.5, banded linear systems input file'
'PVM.'
, ,
                                 output file name (if any)
6
                                 device out
'T'
                                 define transpose or not
7 3 4 8
                                         number of problem sizes
2 5 17 28 37 121 200 1023 2048 3073
                                         values of N
                                  number of bandwidths
6
1 2 3 15 6 8
                           values of BWL
2 1 1 4 15 6
                            values of BWU
                                 number of NB's
-1 3 4 5
                                 values of NB (-1 for automatic determination)
                                 number of NRHS's (must be 1)
1
8
                                 values of NRHS
1
                                 number of NBRHS's (ignored)
1
                                 values of NBRHS (ignored)
```

| 4                         | number of process grids              |   |
|---------------------------|--------------------------------------|---|
| 1 2 3 4 5 7 8 15 26 47 64 | values of "Number of Process Columns | " |
| 3.0                       | threshold                            |   |

#### 3.3 Tests for the ScaLAPACK LLT routines

The Cholesky test program generates random symmetric test matrices with values in the interval [-1,1] and then modifies these matrices to be diagonally dominant with positive diagonal elements thus creating symmetric positive-definite matrices. It then calls the ScaLAPACK routines to factor and solve the system, and computes a solve and/or factorization residual error check to verify that each operation has performed correctly. Condition estimation and iterative refinement routines are included and optionally tested.

Specifically, each test matrix is subjected to the following tests:

- Compute the LLT factorization using PxPOTRF
- Solve the system AX = B using PxPOTRS, and compute the ratio

$$SRESID = ||AX - B||/(n||A|| ||X||\varepsilon)$$

• IF SRESID > THRESH, then compute the ratio

$$FRESID = ||LL^T - A||/(n||A||\varepsilon)$$

The expert driver (PxPOSVX) performs condition estimation and iterative refinement and thus incorporates the following additional tests:

- Compute the reciprocal condition number RCOND using PxPOCON.
- Use iterative refinement (PxPORFS) to improve the solution, and recompute the ratio

$$SRESID = ||AX - B||/(n||A|| ||X||\varepsilon)$$

## 3.3.1 Input File for Testing the ScaLAPACK LLT Routines

```
'ScaLAPACK LLT factorization input file'
'MPI machine.'
'lltest.out'
                                  output file name (if any)
6
                                 device out
2
                                 number of problems sizes
250 553
                                 values of N
3
                                 number of NB's
2 3 5
                                 values of NB
                                 number of NRHS's
1 5
                                 values of NRHS
3
                                 Number of NBRHS's
1 3 5
                                 values of NBRHS
```

```
Number of processor grids (ordered pairs of P & Q)

1 4 2 8 1 values of P

1 2 4 1 8 values of Q

1.0 threshold

T (T or F) Test Cond. Est. and Iter. Ref. Routines
```

### 3.4 Tests for the ScaLAPACK Band and Tridiagonal LLT routines

The Cholesky test program generates random symmetric positive definite band or tridiagonal test matrices with values in the interval [-1,1]. It then calls the ScaLAPACK routines to factor and solve the system, and computes a solve residual error check to verify that each operation has performed correctly.

Specifically, each test matrix is subjected to the following tests:

- Compute the Band or Tridiagonal LLT factorization using PxPBTRF (or PxPTTRF)
- Solve the system AX = B using PxPBTRS (or PxPTTRS), and compute the ratio

```
SRESID = ||AX - B||/(n||A|| ||X||\varepsilon)
```

# 3.4.1 Input File for Testing the ScaLAPACK Band or Tridiagonal LLT Routines

```
'ScaLAPACK, banded linear systems input file'
'PVM.'
, ,
                                 output file name (if any)
6
                                 device out
L'
                                 define Lower or Upper
7
                                 number of problem sizes
1 5 17 28 37 121 200
                                 values of N
                                 number of bandwidths
1 2 4 10 31 64
                                 values of BW
                                 number of NB's
-1 3 4 5
                                 values of NB (-1 for automatic determination)
                                 number of NRHS's (must be 1)
1
8
                                 values of NRHS
1
                                 number of NBRHS's (ignored)
1
                                 values of NBRHS (ignored)
                                 number of process grids
                                 values of "Number of Process Columns"
1 2 3 4 5 7
3.0
                                 threshold
```

## 3.5 Tests for the ScaLAPACK QR, RQ, LQ, QL, QP, and TZ routines

The QR test program generates random nonsymmetric test matrices with values in the interval [-1,1], calls the ScaLAPACK routines to factor the system, and computes a factorization residual error check to verify that each operation has performed correctly.

Specifically, each test matrix is subjected to the following tests:

- ullet Compute the QR factorization using PxGEQRF, and generate the orthogonal matrix Q from the Householder vectors
- Compute the ratio

$$FRESID = ||QR - A||/(n||A||\varepsilon)$$

The testing of the RQ, LQ, QL, and QP routines proceeds in a similar fashion. Simply replace all occurrences of QR in the previous discussion with RQ, LQ, QL, or QP respectively. For TZ, the factorization routine is called PxTZRZF.

# 3.5.1 Input File for Testing the ScaLAPACK QR, RQ, LQ, QL, QP, and TZ Routines

An annotated example of an input file for the test program is shown below.

```
'ScaLAPACK, Orthogonal factorizations input file'
'MPI machine'
'QR.out'
                                output file name (if any)
6
                                device out
                                number of factorizations
'OR' 'OL' 'LO' 'RO' 'OP' 'TZ'
                                factorizations: QR, QL, LQ, RQ, QP, TZ
                                number of problems sizes
2 5 13 15 13 26 30 15
                                values of M
2 7 8 10 17 20 30 35
                                values of N
4
                                number of blocking sizes
4 3 5 5 4 6
                                values of MB
473582
                                values of NB
4
                                number of process grids (ordered pairs P & Q)
1 2 1 4 2 3 8
                                 values of P
1 2 4 1 3 2 1
                                 values of Q
3.0
                                threshold
```

### 3.6 Tests for the Linear Least Squares (LLS) routines

The LLS test program tests the PxGELS driver routine for computing solutions to overand underdetermined, full-rank systems of linear equations AX = B (A is m-by-n). For each test matrix type, we generate three matrices: One which is scaled near underflow, a matrix with moderate norm, and one which is scaled near overflow.

The PxGELS driver computes the least-squares solutions (when  $m \ge n$ ) and the minimumnorm solution (when m < n) for an m-by-n matrix A of full rank. To test PxGELS, we generate a diagonally dominant matrix A, and for C = A and  $C = A^H$ , we • generate a consistent right-hand side B such that X is in the range space of C, compute a matrix X using PxGELS, and compute the ratio

$$||AX - B||/(\max(m, n)||A||||X||\epsilon)$$

• If C has more rows than columns (i.e. we are solving a least-squares problem), form R = AX - B, and check whether R is orthogonal to the column space of A by computing

$$||R^HC||/(\max(m, n, nrhs)||A||||B||\epsilon)$$

• If C has more columns than rows (i.e. we are solving an overdetermined system), check whether the solution X is in the row space of C by scaling both X and C to have norm one, and forming the QR factorization of D = [A, X] if  $C = A^H$ , and the LQ factorization of  $D = [A^H, X]^H$  if C = A. Letting E = D(n : n + nrhs, n + 1, n + nrhs) in the first case, and E = D(m + 1 : m + nrhs, m + 1 : m + nrhs) in the latter, we compute

$$\max |d_{ij}|/(\max(m, n, nrhs)\epsilon)$$

#### 3.6.1 Input File for Testing the ScaLAPACK LLS Routines

An annotated example of an input file for the test program is shown below.

```
'ScaLAPACK LLS input file'
'MPI machine'
'LS.out'
                                  output file name (if any)
6
                                  device out
3
                                 number of problems sizes
55 17 31
                                  values of M
5 71 31
                                  values of N
3
                                 number of NB's
2 3 5
                                  values of NB
                                 number of NRHS's
3
2 3 5
                                  values of NRHS
2
                                 number of NBRHS's
1 2
                                  values of NBRHS
4
                                 number of process grids (ordered pairs P & Q)
1 2 1 4 2 3 8
                                  values of P
1 2 4 1 3 2 1
                                  values of Q
4.0
                                  threshold
```

#### 3.7 Tests for the ScaLAPACK INV routines

The inversion test driver tests five different matrix types – general nonsymmetric (GEN), general upper or lower triangular (UTR and LTR), and symmetric positive definite (upper or lower triangular) (UPD or LPD).

- If GEN, compute the LU factorization using PxGETRF, and then compute the inverse by invoking PxGETRI
- If UTR or LTR, set UPLO='U' or UPLO='L' respectively, and compute the inverse by invoking PxTRTRI
- If UPD or LPD, set UPLO='U' or UPLO='L' respectively, compute the Cholesky factorization using PxPOTRF, and then compute the inverse by invoking PxPOTRI
- Compute the ratio

$$FRESID = ||AA^{-1} - I||/(n||A||\varepsilon)$$

#### 3.7.1 Input File for Testing the ScaLAPACK INV Routines

An annotated example of an input file for the test program is shown below.

```
'ScaLAPACK, Matrix Inversion Testing input file'
'MPI machine.'
'INV.out'
                                 output file name (if any)
6
                                 device out
                                 number of matrix types (next line)
'GEN' 'UTR' 'LTR' 'UPD' 'LPD'
                                 GEN, UTR, LTR, UPD, LPD
                                number of problems sizes
2 5 10 15 13 20 30 50
                                 values of N
                                 number of NB's
4
2 3 4 5 6 20
                                 values of NB
                                number of process grids (ordered P & Q)
1 2 1 4 2 3 8
                                 values of P
1 1 4 1 3 2 1
                                 values of Q
1.0
                                 threshold
```

#### 3.8 Tests for the ScaLAPACK HRD routines

The HRD test program generates random nonsymmetric test matrices with values in the interval [-1,1], calls the ScaLAPACK routines to reduce the test matrix to upper Hessenberg form, and computes a reduction residual error check to verify that each operation has performed correctly.

Specifically, each test matrix is subjected to the following tests:

 $\bullet$  Reduce the matrix A to upper Hessenberg form H using PxGEHRD

$$Q^T * A * Q = H.$$

• and compute the ratio

$$FRESID = ||Q * H * Q^T - A||/(n||A||\varepsilon)$$

#### 3.8.1 Input File for Testing the ScaLAPACK HRD Routines

An annotated example of an input file for the test program is shown below.

```
'ScaLAPACK HRD input file'
'MPI machine.'
'HRD.out'
                         output file name (if any)
6
                         device out
1
                         number of problems sizes
100 101
                         values of N
1 1
                         values of ILO
100 101
                         values of IHI
1
                         number of NB's
2 1 2 3 4 5
                         values of NB
1
                         number of processor grids (ordered pairs of P & Q)
2 1 4
                         values of P
2 4 1
                         values of Q
1.0
                         threshold
```

## 3.9 Tests for the ScaLAPACK TRD routines

The TRD test program generates random symmetric test matrices with values in the interval [-1,1], calls the ScaLAPACK routines to reduce the test matrix to symmetric tridiagonal form, and computes a reduction residual error check to verify that each operation has performed correctly.

Specifically, each test matrix is subjected to the following tests:

• Reduce the symmetric matrix A to symmetric tridiagonal form T using PxSYTRD

$$Q^T * A * Q = T.$$

• and compute the ratio

$$FRESID = ||Q * T * Q^T - A||/(n||A||\varepsilon)$$

### 3.9.1 Input File for Testing the SCALAPACK TRD Routines

```
'ScaLAPACK TRD computation input file'
'MPI machine.'
'TRD.out' output file name
device out
'L' define Lower or Upper
number of problems sizes
16 17 100 101 values of N
number of NB's
3 4 5 values of NB
```

| 3     | Number of | f processor | grids | (ordered | pairs | of | Ρ | & | Q) |
|-------|-----------|-------------|-------|----------|-------|----|---|---|----|
| 2 4 1 | values o  | f P         |       |          |       |    |   |   |    |
| 2 1 4 | values o  | f Q         |       |          |       |    |   |   |    |
| 1.0   | threshol  | d           |       |          |       |    |   |   |    |

#### 3.10 Tests for the ScaLAPACK BRD routines

The BRD test program generates random nonsymmetric test matrices with values in the interval [-1,1], calls the ScaLAPACK routines to reduce the test matrix to upper or lower bidiagonal form, and computes a reduction residual error check to verify that each operation has performed correctly.

Specifically, each test matrix is subjected to the following tests:

• Reduce the matrix A to upper or lower bidiagonal form B using PxGEBRD

$$Q^T * A * P = B.$$

• and compute the ratio

$$FRESID = ||Q * B * P^T - A||/(n||A||\varepsilon)$$

#### 3.10.1 Input File for Testing the ScaLAPACK BRD Routines

An annotated example of an input file for the test program is shown below.

```
'ScaLAPACK BRD input file'
'MPI machine.'
'BRD.out'
                output file name (if any)
6
                device out
3
                number of problems sizes
                values of M
16 14 25 15 16
  13 20 15 16 values of N
2
                number of NB's
3 4 5
                values of NB
3
                Number of processor grids (ordered pairs of P & Q)
2 4 1
                values of P
2 1 4
                values of Q
                threshold
1.0
```

#### 3.11 Tests for the ScaLAPACK SEP routines

The following tests will be performed on PxSYEV/PxHEEV, PxSYEVX/PxHEEVX and PxSYEVD/PxHEEVD:

$$r_1 = \frac{\|AZ - ZL\|}{abstol + ulp \|A\|}$$

$$r_2 = \frac{\|Z^*Z - I\|}{ulp \|A\|}$$

where Z is the matrix of eigenvectors returned when the eigenvector option is given, L is the matrix of eigenvalues, ulp represents PxLAMCH( ICTXT, 'P'), and abstol represents ulp\*||A||.

The tester allows multiple test requests to be controlled from a single input file. Each test request is controlled by the following inputs:

Values of N

N = The matrix size

Values of P, Q, NB

P = NPROW, the number of processor rows

Q = NPCOL, the number of processor columns

NB = the block size

Values of the matrix types

See Section 3.11.1.

Number of eigen requests

1 = Test full eigendecomposition only

8 = Test the following eigen requests:

Full eigendecomposition

All eigenvalues, no eigenvectors

Eigenvalues requested by value (i.e. VL, VU)

Eigenvalues and vectors requested by value

Eigenvalues requested by index (i.e. IL, IU)

Eigenvalues and vectors requested by index

Full eigendecomposition with minimal workspace provided

Full eigendecomposition with random workspace provided

#### Threshold

The highest value of  $r_1, r_2$  and  $r_3$  that will be accepted.

Absolute tolerance

Must be -1.0 to ensure orthogonal eigenvectors

Print Request

1 = Print every test

2 = Print only failing tests and a summary of the request

#### 3.11.1 Test Matrices for the Symmetric Eigenvalue Routines

Twenty-two different types of test matrices may be generated for the symmetric eigenvalue routines. Table 1 shows the types, along with the numbers used to refer to the matrix types. Except as noted, all matrices have norm O(1). The expression  $UDU^{-1}$  means a real diagonal matrix D with entries of magnitude O(1) conjugated by a unitary (or real orthogonal) matrix U.

| Type                       | Arithmetic                        | Geometric                      | Clustered | Other                             |
|----------------------------|-----------------------------------|--------------------------------|-----------|-----------------------------------|
| Zero                       |                                   |                                |           | 1                                 |
| Identity                   |                                   |                                |           | 2                                 |
| Diagonal                   | 3                                 | $4, 6^{\dagger}, 7^{\ddagger}$ | 5         |                                   |
| $UDU^{-1}$                 | $8, 11^{\dagger}, 12^{\ddagger},$ | 9, 17*                         | 10, 18*   |                                   |
|                            | $16^*, 19^*, 20^{\bullet}$        |                                |           |                                   |
| Symmetric w/Random entries |                                   |                                |           | $13, 14^{\dagger}, 15^{\ddagger}$ |
| Tridiagonal                |                                   |                                |           | $21^a$                            |
| Multiple Clusters          |                                   |                                |           | $22^b$                            |

† matrix entries are  $O(\sqrt{\text{overflow}})$ 

 $\ddagger$  matrix entries are  $O(\sqrt{\text{underflow}})$ 

\* – diagonal entries are positive

- $\star$  matrix entries are  $O(\sqrt{\text{overflow}})$  and diagonal entries are positive
- $\bullet$  matrix entries are  $O(\sqrt{\text{underflow}})$  and diagonal entries are positive
- a Some of the immediately off-diagonal elements are zero guaranteeing splitting
- b Clusters are sized: 1, 2, 4, ...,  $2^{i}$ .

Table 1: Test matrices for the symmetric eigenvalue problem

## 3.11.2 Input File for Testing the Symmetric Eigenvalue Routines and Drivers

An annotated example of an input file for testing the symmetric eigenvalue routines and drivers is shown below.

```
'ScaLAPACK Symmetric Eigensolver Test File'
'sep.out'
                                output file name (if any)
                                device out (13 & 14 reserved for internal testing)
4 maximum number of processes
'N'disable pxsyev tests, recommended for heterogeneous systems.
'TEST 1 - test tiny matrices - different process configurations'
                                number of matrices
0 1 2 matrix size
1 number of uplo choices
'L'uplo choices
2 number of processor configurations (P, Q, NB)
1 1
              values of P (NPROW)
2 1
      values of Q (NPCOL)
1 1
     values of NB
1 number of matrix types
    matrix types (see pdseptst.f)
'N'perform subset tests?
80.0 Threshold (* 5 for generalized tests)
```

```
-1 Absolute Tolerance
, ,
'End of tests'
-1
```

#### 3.12 Tests for the ScaLAPACK GSEP routines

Finding the eigenvalues and eigenvectors of symmetric matrices A and B, where B is also positive definite, follows the same stages as the symmetric eigenvalue problem except that the problem is first reduced from generalized to standard form using PxSYGST/PxHEGST.

To check these calculations, the following test ratios are computed:

$$r_{1} = \frac{\|AZ - BZD\|}{\|A\| \|Z\| n ulp}$$

$$\operatorname{calling PxSYGVX/PxHEGVX with ITYPE=1 and UPLO='U'}$$

$$r_{2} = \frac{\|AZ - BZD\|}{\|A\| \|Z\| n ulp}$$

$$\operatorname{calling PxSYGVX/PxHEGVX with ITYPE=1 and UPLO='L'}$$

$$r_{5} = \frac{\|AZ - BZD\|}{\|A\| \|Z\| n ulp}$$

$$\operatorname{calling PxSYGVX/PxHEEVX with ITYPE=2 and UPLO='U'}$$

$$r_{8} = \frac{\|ABZ - ZD\|}{\|A\| \|Z\| n ulp}$$

$$\operatorname{calling PxSYGVX/PxHEEVX with ITYPE=2 and UPLO='L'}$$

$$r_{10} = \frac{\|ABZ - ZD\|}{\|A\| \|Z\| n ulp}$$

$$\operatorname{calling PxSYGVX/PxHEEVX with ITYPE=3 and UPLO='U'}$$

$$r_{12} = \frac{\|BAZ - ZD\|}{\|A\| \|Z\| n ulp}$$

$$\operatorname{calling PxSYGVX/PxHEEVX with ITYPE=3 and UPLO='L'}$$

$$r_{14} = \frac{\|BAZ - ZD\|}{\|A\| \|Z\| n ulp}$$

# 3.12.1 Input File for Testing the Generalized Symmetric Eigenvalue Routines and Drivers

The input file for testing the generalized symmetric eigenvalue routines and drivers is the same as that for testing the symmetric eigenproblem routines. Refer to the Section 3.11.2 for further details.

## 3.13 Tests for the ScaLAPACK NEP routines

The PxLAHQR test program generates random upper Hessenberg matrices, completes a Schur decomposition on them, and then tests the resulting Schur decomposition for main-

taining similarity. The following tests will be performed on P\_LAHQR:

$$r_{1} = \frac{\left\| H - QSQ^{T} \right\|}{n u l p \|H\|}$$

$$r_{2} = \frac{\left\| I - Q^{T}Q \right\|}{n u l p}$$
(2)

where Q is the Schur vectors of the upper Hessenberg matrix H when the Schur vector and Schur decomposition option is given. N is the order of the matrix, ulp represents PxLAMCH(ICTXT, 'P'), and the one-norm is used for the norm computations.

## 3.13.1 Input File for Testing the ScaLAPACK NEP Routines

An annotated example of an input file for the test program is shown below.

```
'SCALAPACK NEP (Nonsymmetric Eigenvalue Problem) input file'
'MPI Machine'
'NEP.out'
                         output file name (if any)
6
                         device out
8
                         number of problems sizes
1 2 3 4 6 10 100 200
                         values of N
3
                         number of NB's
6 20 40
                         values of NB
                         number of process grids (ordered pairs of P & Q)
1 2 1 4
                         values of P
1 2 4 1
                         values of Q
20.0
                         threshold
```

#### 3.14 Tests for the ScaLAPACK EVC routines

The PCTREVC/PZTREVC test program performs a right and left eigenvector calculation of a triangular matrix followed by a residual checks of the calculated eigenvectors.

The following tests will be performed on P\_TREVC. The basic test is:

$$r_1 = \frac{\|HZ - ZD\|}{n ulp \|T\|}$$

$$\tag{3}$$

using the 1-norm. It also tests the normalization of Z.

$$r_2 = \frac{\max_j \|m - norm(Z(j)) - 1\|}{n \, ulp} \tag{4}$$

where H is the upper Hessenberg matrix, n is the order of the matrix, Z(j) is the j-th eigenvector, and m-norm is the max-norm of a vector, and ulp represents PxLAMCH(ICTXT, 'P'). The max-norm of a complex n-vector x in this case is the maximum of ||re(x(i))|| + ||im(x(i))|| over  $i = 1, \ldots, n$ .

#### 3.14.1 Input File for Testing the ScaLAPACK EVC Routines

An annotated example of an input file for the test program is shown below.

```
'SCALAPACK NEP (Nonsymmetric Eigenvalue Problem) input file'
'MPI Machine'
'EVC.out'
                         output file name (if any)
6
                         device out
1
                         number of problems sizes
100 1000 1500 2000 2500 3000
                                 Probs
1
                         number of NB's
8
                        values of NB
4
                         number of process grids (ordered pairs of P & Q)
1 1 4 2 3 2 2 1
                           values of P
1 4 1 2 3 1 4 8
                           values of Q
20.0
                         threshold
```

#### 3.15 Tests for the ScaLAPACK SVD routines

The following tests will be performed on PSGESVD/PDGESVD. A number of matrix "types" are specified, as denoted in Table 2. For each type of matrix, and for the minimal workspace as well as for larger than minimal workspace an M-byN matrix "A" with known singular values is generated and used to test the SVD routines. For each matrix, A will be factored as  $A = U \operatorname{diag}(S) VT$  and the following 9 tests computed:

$$r_{1} = \frac{\|A - U1\operatorname{diag}(S1)VT1\|}{\|A\| \max(M, N) ulp}$$

$$r_{2} = \frac{\|I - (U1)^{T}U1\|}{M ulp}$$

$$r_{3} = \frac{\|I - VT1(VT1)^{T}\|}{N ulp}$$

$$r_{4} = \begin{cases} 0 & \text{if } S1 \text{ contains SIZE nonnegative values in decreasing order.} \\ \frac{1}{ulp} & \text{otherwise} \end{cases}$$

$$r_{5} = \frac{\|S1 - S2\|}{SIZE M \|S\|}$$

$$r_{6} = \frac{\|U1 - U2\|}{M ulp}$$

$$r_{7} = \frac{\|S1 - S3\|}{SIZE ulp \|S\|}$$

$$r_8 = \frac{\|VT1 - VT3\|}{N ulp}$$

$$r_9 = \frac{\|S1 - S4\|}{SIZE ulp \|S\|}$$

where ulp represents PxLAMCH(ICTXT, 'P').

### 3.15.1 Test Matrices for the Singular Value Decomposition Routines

Six different types of test matrices may be generated for the singular value decomposition routines. Table 2 shows the types available, along with the numbers used to refer to the matrix types. Except as noted, all matrix types other than the random bidiagonal matrices have O(1) entries. The expression UDV means a real diagonal matrix D with O(1) entries multiplied by unitary (or real orthogonal) matrices on the left and right.

|          | Singular Val                   | lue Distribution |  |  |  |
|----------|--------------------------------|------------------|--|--|--|
| Type     | Arithmetic                     | Other            |  |  |  |
| Zero     |                                | 1                |  |  |  |
| Identity |                                | 2                |  |  |  |
| Diagonal | 3                              |                  |  |  |  |
| UDV      | $4, 5^{\dagger}, 6^{\ddagger}$ |                  |  |  |  |

<sup>†-</sup> matrix entries are  $O(\sqrt{\text{overflow}})$ 

Table 2: Test matrices for the singular value decomposition

#### 3.15.2 Input File for Testing the ScaLAPACK SVD Routines

```
'ScaLAPACK Singular Value Decomposition input file'
                                 device out
4 maxnodes
'TEST 1 - test medium matrices - all types and requests'
20.0
                                 Threshold
                                 number of matrices
1
100
                                 number of rows
25
                                 number of columns
1
                                 number of processor configurations (P, Q, NB)
2
                                 values of P (NPROW)
2
                                 values of Q (NPCOL)
8
                                 values of NB
'End of tests'
-1
```

 $<sup>\</sup>ddagger$  matrix entries are  $O(\sqrt{\text{underflow}})$ 

## Appendix A

## ScaLAPACK Routines

In this appendix, we review the subroutine naming scheme for ScaLAPACK and indicate by means of a table which subroutines are included in this release. We also list the driver routines.

Each subroutine name in ScaLAPACK, which has an LAPACK equivalent, is simply the LAPACK name prepended by a P. All names consist of seven characters in the form PTXXYYY. The second letter, T, indicates the matrix data type as follows:

- S REAL
- D DOUBLE PRECISION
- C COMPLEX
- Z COMPLEX\*16 (if available)

The next two letters, XX, indicate the type of matrix. Most of these two-letter codes apply to both real and complex routines; a few apply specifically to one or the other, as indicated below:

- DB general band (diagonally-dominant like)
- DT general tridiagonal (diagonally-dominant like)
- GB general band
- GE general (i.e. unsymmetric, in some cases rectangular)
- GG general matrices, generalized problem (i.e. a pair of general matrices)
- HE (complex) Hermitian
- OR (real) orthogonal
- PB symmetric or Hermitian positive definite band
- PO symmetric or Hermitian positive definite
- PT symmetric or Hermitian positive definite tridiagonal
- ST symmetric tridiagonal
- SY symmetric
- TR triangular (or in some cases quasi-triangular)
- TZ trapezoidal
- UN (complex) unitary

The last three characters, YYY, indicate the computation done by a particular subroutine. Included in this release are subroutines to perform the following computations:

```
BRD
       reduce to bidiagonal form by orthogonal transformations
CON
       estimate condition number
EBZ
       compute selected eigenvalues by bisection
EDC
       compute eigenvectors using divide and conquer
EIN
       compute selected eigenvectors by inverse iteration
EQU
       equilibrate a matrix to reduce its condition number
EVC
       compute the eigenvectors from the Schur factorization
GBR
       generate the orthogonal/unitary matrix from PxGEBRD
GHR
       generate the orthogonal/unitary matrix from PxGEHRD
GLQ
       generate the orthogonal/unitary matrix from PxGELQF
GQL
       generate the orthogonal/unitary matrix from PxGEQLF
GQR
       generate the orthogonal/unitary matrix from PxGEQRF
GRQ
       generate the orthogonal/unitary matrix from PxGERQF
GST
       reduce a symmetric-definite generalized eigenvalue problem to standard form
HRD
       reduce to upper Hessenberg form by orthogonal transformations
LQF
       compute an LQ factorization without pivoting
MBR
       multiply by the orthogonal/unitary matrix from PxGEBRD
MHR
       multiply by the orthogonal/unitary matrix from PxGEHRD
       multiply by the orthogonal/unitary matrix from PxGELQF
MLQ
MQL
       multiply by the orthogonal/unitary matrix from PxGEQLF
MQR
       multiply by the orthogonal/unitary matrix from PxGEQRF
       multiply by the orthogonal/unitary matrix from PxGERQF
MRQ
MRZ
       multiply by the orthogonal/unitary matrix from PxTZRZF
       multiply by the orthogonal/unitary matrix from PxxxTRD
MTR
QLF
       compute a QL factorization without pivoting
QPF
       compute a QR factorization with column pivoting
QRF
       compute a QR factorization without pivoting
RFS
       refine initial solution returned by TRS routines
RQF
       compute an RQ factorization without pivoting
RZF
       compute an RZ factorization without pivoting
TRD
       reduce a symmetric matrix to real symmetric tridiagonal form
TRF
       compute a triangular factorization (LU, Cholesky, etc.)
TRI
       compute inverse (based on triangular factorization)
TRS
       solve systems of linear equations (based on triangular factorization)
```

Given these definitions, the following table indicates the ScaLAPACK subroutines for the solution of systems of linear equations:

```
HE
                                                                                                UN
           GE
                  GG
                         DB
                                GB
                                       DT
                                              GT
                                                      PO
                                                             PB
                                                                    PT
                                                                           SY
                                                                                  TR
                                                                                         TZ
                                                                                               OR
TRF
            \times
                          \times
                                 X
                                         \times
                                                       X
                                                              X
                                                                     \times
TRS
            X
                          X
                                 X
                                         ×
                                                       X
                                                              \times
                                                                     \times
                                                                                   X
RFS
            ×
                                                       ×
                                                                                   \times
TRI
            ×
                                                       ×
                                                                                   \times
CON
                                                                                   X
            X
                                                       X
EQU
            ×
                                                       ×
QPF
            X
QRF^{\dagger}
            X
                   X
RZF
                                                                                          \times
GQR^{\dagger}
                                                                                                 \times
MQR^{\ddagger}
                                                                                                 X
†- also RQ, QL, and LQ
‡- also RQ, RZ, QL, and LQ
```

The following table indicates the ScaLAPACK subroutines for finding eigenvalues and eigenvectors or singular values and singular vectors:

|                      |    |    |    |            |    |    | $_{ m HE}$ |                     |    |    |
|----------------------|----|----|----|------------|----|----|------------|---------------------|----|----|
|                      | GE | GG | HS | $_{ m HG}$ | TR | TG | SY         | $\operatorname{ST}$ | PT | BD |
| HRD                  | ×  |    |    |            |    |    |            |                     |    |    |
| $\operatorname{TRD}$ |    |    |    |            |    |    | ×          |                     |    |    |
| BRD                  | ×  |    |    |            |    |    |            |                     |    |    |
| EQZ                  |    |    |    |            |    |    |            |                     |    |    |
| EIN                  |    |    |    |            |    |    |            | ×                   |    |    |
| EBZ                  |    |    |    |            |    |    |            | ×                   |    |    |
| EDC                  |    |    |    |            |    |    |            | ×                   |    |    |
| EVC                  |    |    |    |            | ×  |    |            | ×                   |    |    |
| GST                  |    |    |    |            |    |    | ×          |                     |    |    |

Orthogonal/unitary transformation routines have also been provided for the reductions that use elementary transformations.

UN OR GHR × GTR × GBR × MHR × MTR × MBR ×

In addition, a number of driver routines are provided with this release. The naming convention for the driver routines is the same as for the LAPACK routines, but the last 3 characters YYY have the following meanings (note an 'X' in the last character position indicates a more expert driver):

SV factor the matrix and solve a system of equations

SVX equilibrate, factor, solve, compute error bounds and do iterative refinement, and estimate the condition number

LS solve over- or underdetermined linear system using orthogonal factorizations

EV compute all eigenvalues and/or eigenvectors

EVD compute all eigenvalues and, optionally, eigenvectors (using divide and conquer algorithm)

EVX compute selected eigenvalues and eigenvectors

GVX compute selected generalized eigenvalues and/or generalized eigenvectors

SVD compute the SVD and/or singular vectors

The driver routines provided in ScaLAPACK are indicated by the following table:

|     |    |    |    |    |    |                     |    |    |    | $_{ m HE}$ | $_{ m HB}$ |    |
|-----|----|----|----|----|----|---------------------|----|----|----|------------|------------|----|
|     | GE | GG | DB | GB | DT | $\operatorname{GT}$ | РО | PB | PT | SY         | SB         | ST |
| SV  | ×  |    | ×  | ×  | ×  |                     | ×  | ×  | ×  |            |            |    |
| SVX | ×  |    |    |    |    |                     | ×  |    |    |            |            |    |
| LS  | ×  |    |    |    |    |                     |    |    |    |            |            |    |
| EV  |    |    |    |    |    |                     |    |    |    | ×          |            |    |
| EVD |    |    |    |    |    |                     |    |    |    | ×          |            |    |
| EVX |    |    |    |    |    |                     |    |    |    | ×          |            |    |
| GVX |    |    |    |    |    |                     |    |    |    | ×          |            |    |
| SVD | ×  |    |    |    |    |                     |    |    |    |            |            |    |
|     |    |    |    |    |    |                     |    |    |    |            |            |    |

## Appendix B

# ScaLAPACK Auxiliary Routines

This appendix lists all of the auxiliary routines (except for the BLAS and LAPACK) that are called from the ScaLAPACK routines. These routines are found in the directory SCALAPACK/SRC. Routines specified with a first character P followed by an underscore as the second character are available in all four data types (S, D, C, and Z), except those marked (real), for which the first character may be 'S' or 'D', and those marked (complex), for which the first character may be 'C' or 'Z'.

Functions for computing norms:

P\_LANGE General matrix

P\_LANHE (complex) Hermitian matrix

P\_LANHS Upper Hessenberg matrix

P\_LANSY Symmetric matrix

P\_LANTR Trapezoidal matrix

#### Level 2 BLAS versions of the block routines:

- P\_GEBD2 reduce a general matrix to bidiagonal form
- P\_GEHD2 reduce a square matrix to upper Hessenberg form
- P\_GELQ2 compute an LQ factorization without pivoting
- P\_GEQL2 compute a QL factorization without pivoting
- P\_GEQR2 compute a QR factorization without pivoting
- P\_GERQ2 compute an RQ factorization without pivoting
- P\_GETF2 compute the LU factorization of a general matrix
- P\_HETD2 (complex) reduce a Hermitian matrix to real tridiagonal form
- P\_ORG2L (real) generate the orthogonal matrix from PxGEQLF
- P\_ORG2R (real) generate the orthogonal matrix from PxGEQRF
- P\_ORGL2 (real) generate the orthogonal matrix from PxGEQLF
- P\_ORGR2 (real) generate the orthogonal matrix from PxGERQF
- P\_ORM2L (real) multiply by the orthogonal matrix from PxGEQLF
- P\_ORM2R (real) multiply by the orthogonal matrix from PxGEQRF
- P\_ORML2 (real) multiply by the orthogonal matrix from PxGELQF
- P\_ORMR2 (real) multiply by the orthogonal matrix from PxGERQF
- P\_ORMR3 (real) multiply by the orthogonal matrix from PxTZRZF

P.POTF2 compute the Cholesky factorization of a positive definite matrix P\_SYGS2 (real) reduce a symmetric-definite generalized eigenvalue problem to P\_SYTD2 (real) reduce a symmetric matrix to tridiagonal form P\_TRTI2 compute the inverse of a triangular matrix P\_UNG2L (complex) generate the unitary matrix from PxGEQLF P\_UNG2R (complex) generate the unitary matrix from PxGEQRF P\_UNGL2 (complex) generate the unitary matrix from PxGEQLF P\_UNGR2 (complex) generate the unitary matrix from PxGERQF P\_UNM2L (complex) multiply by the unitary matrix from PxGEQLF P\_UNM2R (complex) multiply by the unitary matrix from PxGEQRF P\_UNML2 (complex) multiply by the unitary matrix from PxGELQF P\_UNMR2 (complex) multiply by the unitary matrix from PxGERQF P\_UNMR3 (complex) multiply by the unitary matrix from PxTZRZF

#### Other ScaLAPACK auxiliary routines:

| $P_{-}LABAD$ | (real) returns square root of underflow and overflow if exponent range is large |
|--------------|---------------------------------------------------------------------------------|
| P_LABRD      | reduce NB rows or columns of a matrix to upper or lower bidiagonal form         |
| D I A C C V  | (complex) conjugates a complex vector of length a                               |

P\_LACGV (complex) conjugates a complex vector of length n

P\_LACHKIEEE (real) performs a simple check for the features of the IEEE standard

P\_LACON estimate the norm of a matrix for use in condition estimation P\_LACONSB (real) looks for two consecutive small subdiagonal elements

P\_LACP2 copies all or part of a distributed matrix to another distributed matrix

P\_LACP3 (real) copies from a global parallel array into a local

replicated array or vice versa.

P.LACPY copy all or part of a distributed matrix to another distributed matrix

P\_LAED0 Used by PxSTEDC.

P\_LAED1 (real) Used by PxSTEDC.

P\_LAED2 (real) Used by PxSTEDC.

P\_LAED3 (real) Used by PxSTEDC.

P\_LAEDZ (real) Used by PxSTEDC.

P\_LAEVSWP moves the eigenvectors from where they are computed to a

standard block cyclic array

P\_LAHEF (complex) compute part of the diagonal pivoting factorization of a Hermitian

matrix

P\_LAHQR Find the Schur factorization of a Hessenberg matrix (modified version of

HQR from EISPACK)

P\_LAHRD reduce NB columns of a general matrix to Hessenberg form P\_LAIECTB (real) computes the number of negative eigenvalues in  $(A - \Sigma I)$ 

where the sign bit is assumed to be bit 32.

P\_LAIECTL (real) computes the number of negative eigenvalues in  $(A - \Sigma I)$ 

where the sign bit is assumed to be bit 64.

\_LANV2 (complex) computes the Schur factorization of a real 2-by-2 nonsymmetric matrix

P\_LAPIV applies permutation matrix to a general distributed matrix

P\_LAPV2 pivoting

P\_LAQGE equilibrate a general matrix

P\_LAQSY equilibrate a symmetric matrix

P\_LARED1D (real) Redistributes an array assuming that the input

array, BYCOL, is distributed across rows and that all process columns contain the same copy of BYCOL.

P\_LARED2D Redistributes an array assuming that the input array,

BYROW, is distributed across columns and that all process rows contain the same copy of BYROW. The output array,

BYALL, will be identical on all processes.

P\_LARF apply (multiply by) an elementary reflector to a general

rectangular matrix.

P\_LARFB apply (multiply by) a block reflector or its transpose/

conjugate-transpose to a general rectangular matrix.

P\_LARFC (complex) apply (multiply by) the conjugate-transpose

of an elementary reflector to a general matrix.

P\_LARFG generate an elementary reflector (Householder matrix).

P\_LARFT form the triangular factor of a block reflector

P\_LARZ apply (multiply by) an elementary reflector as returned by

P\_TZRZF to a general matrix.

P\_LARZB apply (multiply by) a block reflector or its transpose/

conjugate transpose as returned by P\_TZRZF to a general matrix.

P\_LARZC (complex) apply (multiply by) the conjugate transpose of

an elementary reflector as returned by P\_TZRZF to a

general matrix.

P\_LARZT form the triangular factor of a block reflector as returned

by P\_TZRZF.

P\_LASCL multiplies a general rectangular matrix by a real scalar CTO/CFROM

P\_LASE2

P\_LASET initializes a matrix to BETA on the diagonal and ALPHA on

the off-diagonals

P\_LASMSUB (real) looks for a small subdiagonal element from the bottom

of the matrix that it can safely set to zero.

P\_LASNBT computes the position of the sign bit of a double precision

floating point number

P\_LASRT

P\_LASSQ Compute a scaled sum of squares of the elements of a vector

P\_LASWP Perform a series of row interchanges

P\_LATRA computes the trace of a distributed matrix

P.LATRD reduce NB rows and columns of a real symmetric or complex Hermitian

matrix to tridiagonal form

P\_LATRS solve a triangular system with scaling to prevent overflow P\_LATRZ reduces an upper triangular form

P\_LAUU2 Unblocked version of P\_LAUUM

P\_LAUUM Compute the product U\*U' or L'\*L (blocked version)

P\_LAWIL forms the Wilkinson transform

## Bibliography

- [1] L. S. BLACKFORD, J. CHOI, A. CLEARY, E. D'AZEVEDO, J. DEMMEL, I. DHILLON, J. DONGARRA, S. HAMMARLING, G. HENRY, A. PETITET, K. STANLEY, D. WALKER, AND R. C. WHALEY, Scalapack Users' Guide, Society for Industrial and Applied Mathematics, Philadelphia, PA, 1997.
- [2] J. Choi, J. Dongarra, S. Ostrouchov, A. Petitet, D. Walker, and R. C. Whaley, A proposal for a set of parallel basic linear algebra subprograms, Computer Science Dept. Technical Report CS-95-292, University of Tennessee, Knoxville, TN, May 1995. (Also LAPACK Working Note #100).
- [3] —, The design and implementation of the ScaLAPACK LU, QR, and Cholesky factorization routines, Scientific Programming, 5 (1996), pp. 173–184. (Also LAPACK Working Note #80).
- [4] J. Dongarra and R. C. Whaley, A user's guide to the BLACS v1.1, Computer Science Dept. Technical Report CS-95-281, University of Tennessee, Knoxville, TN, 1995. (Also LAPACK Working Note #94).
- [5] J. J. Dongarra, J. Du Croz, I. S. Duff, and S. Hammarling, A set of Level 3 Basic Linear Algebra Subprograms, ACM Trans. Math. Soft., 16 (1990), pp. 1–17.
- [6] J. J. Dongarra, J. Du Croz, S. Hammarling, and R. J. Hanson, An extended set of FORTRAN basic linear algebra subroutines, ACM Trans. Math. Soft., 14 (1988), pp. 1–17.
- [7] M. P. I. FORUM, MPI: A message passing interface standard, International Journal of Supercomputer Applications and High Performance Computing, 8 (1994), pp. 3-4. Special issue on MPI. Also available electronically, the URL is ftp://www.netlib.org/mpi/mpi-report.ps.
- [8] A. Geist, A. Beguelin, J. Dongarra, W. Jiang, R. Manchek, and V. Sunderam, *PVM: Parallel Virtual Machine. A Users' Guide and Tutorial for Networked Parallel Computing*, MIT Press, Cambridge, MA, 1994.
- [9] C. L. LAWSON, R. J. HANSON, D. KINCAID, AND F. T. KROGH, Basic linear algebra subprograms for Fortran usage, ACM Trans. Math. Soft., 5 (1979), pp. 308–323.
- [10] R. C. Whaley, Basic linear algebra communication subprograms: Analysis and implementation across multiple parallel architectures, Computer Science Dept. Technical

- Report CS-94-234, University of Tennessee, Knoxville, TN, May 1994. (Also LAPACK Working Note 73).
- [11] S. BLACKFORD AND J. DONGARRA, Quick Installation Guide for LAPACK on Unix Systems Computer Science Dept. Technical Report CS-94-249, University of Tennessee, Knoxville, TN, September 1994. (Also LAPACK Working Note 81).